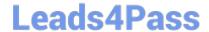

# JN0-420<sup>Q&As</sup>

Automation and DevOps, Specialist (JNCIS-DevOps)

## Pass Juniper JN0-420 Exam with 100% Guarantee

Free Download Real Questions & Answers PDF and VCE file from:

https://www.leads4pass.com/jn0-420.html

100% Passing Guarantee 100% Money Back Assurance

Following Questions and Answers are all new published by Juniper
Official Exam Center

- Instant Download After Purchase
- 100% Money Back Guarantee
- 365 Days Free Update
- 800,000+ Satisfied Customers

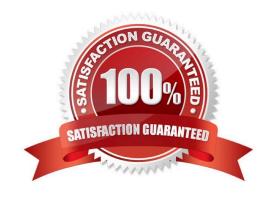

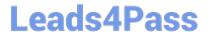

#### **QUESTION 1**

Click the Exhibit button, Exhibit:

```
name: Get facts from Junos devices
hosts: all
connection: local
gather facts: no
roles:
  Juniper.junos
tasks:
  name: Get facts from Junos devices
     junos get facts:
           host: "{{inventory bostname}}"
           user: "user"
           passwd: "user123"
     register: response
  name: Print Junos version
  debug:
     var: response.facts.version
```

The Ansible playbook shown in the exhibit is executed against a set of Junos network devices. Each Junos

device is configured with a user account in the super-user login class. The user account uses SSH-keybased authentication with a passphrase of user123.

What is the result of executing this playbook against the Junos network devices?

- A. The playbook executes, but fails with a "ConnectAuthError" due to the missing passphrase argument to the junos\_get\_facts module
- B. The playbook fails due to a YAML syntax error.
- C. The playbook executes and prints the version of Junos running on each network device as the value of response.facts.version
- D. The playbook executes and prints "VARIABLE IS NOT DEFINED!" as the value response.facts.version

Correct Answer: C

#### **QUESTION 2**

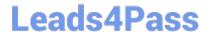

Click the Exhibit button. Exhibit:

```
user@router> show configuration system services
     root-login allow;
     protocol-version v2;
1
netconf {
     rfc-compliant;
}
```

You are validating access to a Junos device using NETCONF and receive the response shown below.

```
user@host$ ssh 192.0.2.2 -1 user -p830
ssh: connect to hcst 192.0.2.2 port 830: Connection refused
user@host$
```

Referring to the exhibit, how would you solve this issue?

- A. Enable traceoptions under the NETCONF configuration hierarchy
- B. Enable protocol-version v1 under the SSH configuration hierarchy
- C. Enable outbound-ssh with services netconf under the SSH configuration hierarchy
- D. Enable ssh under the NETCONF configuration hierarchy

Correct Answer: C

Reference: https://www.juniper.net/documentation/en\_US/junos/topics/topic-map/netconf-sshconnection.html

#### **QUESTION 3**

Which statement describes the relationship between YANG and NETCONF?

- A. YANG is the programming language used to generate base classes to develop the NETCONF protocol
- B. NETCONF models XML data used to program YANG modules
- C. YANG models the state and configuration data manipulated by the NETCONF protocol
- D. NETCONF is the programming language used to create the state and configuration data manipulated by YANG

Correct Answer: C

Reference: https://tools.ietf.org/html/rfc6020

#### **QUESTION 4**

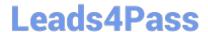

### https://www.leads4pass.com/jn0-420.html

2024 Latest leads4pass JN0-420 PDF and VCE dumps Download

You want to enable an unsigned Python op script named inventory.py that will be stored on a local Junos device.

Which two commands are needed to accomplish this task? (Choose two)

- A. set system scripts op allow-url-for-python
- B. set system scripts op file inventory.py
- C. set system scripts op no-allow-url
- D. set system scripts language python

Correct Answer: BD

Reference: https://www.juniper.net/documentation/en\_US/junos/topics/example/junos-script-automationop-script-changing-configuration-python.html

#### **QUESTION 5**

Which data serialization method does the Junos CLI use to communicate with the Junos management process (mgd)?

- A. JSON
- B. gRPC
- C. XML
- D. YAML

Correct Answer: C

JN0-420 VCE Dumps

JN0-420 Study Guide

JN0-420 Exam Questions